# EECS 2311

Click to edit M. Software Development Project

January 8, 2019

Third  $\|\cdot\|$ 

 $\mathcal{F}_{\mathcal{F}}$  is a set of  $\mathcal{F}_{\mathcal{F}}$ 

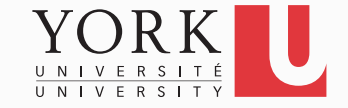

# Our project

- TalkBox is a device that helps anybody, who is unable to talk, communicate
- Each TalkBox has a number of buttons that the user can press to play pre-recorded audio files
- Some of the buttons on the TalkBox may be used to load different sets of audio files
- We will develop two pieces of software to help family members configure a TalkBox device with audio appropriate for their situation

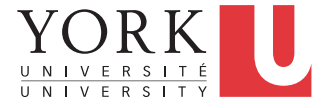

### 1. TalkBox Simulator

- A piece of software that simulates the behaviour of any TalkBox device
- Has a user interface similar to that of the device
	- The number of buttons and their functionality is configurable
- Is fully tested to behave as the hardware device

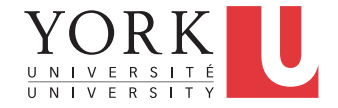

# 2. TalkBox Configuration app

- A user-friendly GUI-based app that allows for the configuration of a TalkBox device with appropriate audio
- It will provide facilities to record audio, or select already pre-recorded audio files
- It will allow the user to associate audio files with buttons in an intuitive way
- It will store the configuration in a USB flash drive to be used with an actual TalkBox, or will launch the Talkbox Simulator to test.

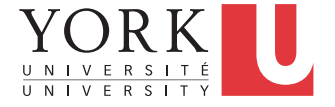

### TalkBoxConfiguration class

- The TalkBox Configuration app and the TalkBox simulator will communicate through the use of a TalkBoxConfiguration object that will be serialized in the USB flash drive
- The API for the TalkBoxConfiguration class will be provided

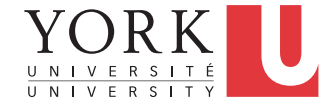

### Intentionally vague requirements

- In a real software development project, requirements are vague and ever-changing
- The exact requirements will be refined iteratively by interacting with the "customer" on an ongoing basis
- Some requirements may change after the project has started
- New requirements may be added after the project has started

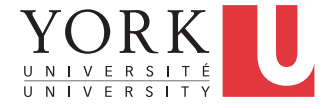

#### **Workload**

- This course requires 8-10 hours per week per student
- Have to start working immediately
- In the second part of each lecture, there will be time to present your progress to the "customer" and ask questions

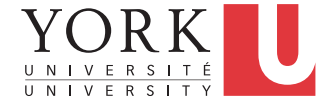

#### Evaluation

- 10% Lab tasks completed
- 25% Midterm submission (due Feb 24)
- 65% Final submission (due April 3)
- Each group submission will receive a grade based on its merit. Individual grades may be less if full participation has not been demonstrated.

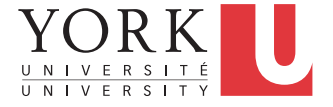

### **Groups**

- Groups are assigned randomly by the "manager"
- As enrollment in the course changes in the first few weeks, the "manager" may rearrange the groups
- Same as a real software project!

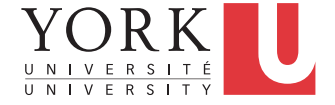

### Class "exercise": Find your group

- Login to the EECS 2311 page on Moodle (use your Passport York credentials)
- Find your group number
- Go to the designated desk in the classroom to find your teammates
- Introduce yourselves and exchange contact information

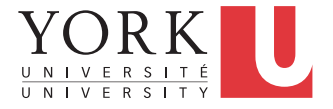

#### To get started

- Make sure you understand what TalkBox is/does
	- Ask questions if you don't
- Setup your group's github repository and make sure every group member can push / pull
- Start coding the GUI of the two apps

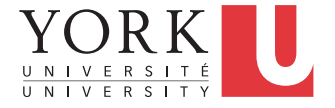

# All group members

- Go to github.com and sign up for an account
- If you already have a github account, you can use it for the course
- However, if your existing github account has a username that has nothing to do with your name, you might want to create another account for the course
- **Your participation in the project will be assessed based on your github activity!**

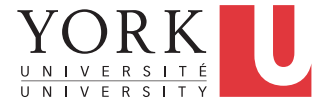

- Sign in to one group member's github account
- Create a new repository
- Copy the URL to access your repository
- Click on Settings -> Collaborators and add the remaining group members as collaborators

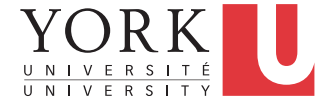

- Run Eclipse
- Create a new project called TalkBox that contains a main method that prints "Fun with Git"
- Go to Window -> Preferences -> Team -> Git -> **Configuration**
- Click Add Entry, add the pair [ user.name, <yourname> ]
- Click Add Entry, add the pair [ user.email, <youremail> ]
- These should be the same as the ones used at github.com
- Click Apply, then OK

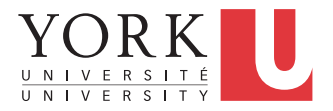

- Rightclick on the TalkBox project, and select Team- >Share Project…
- Select Git, and hit Next
- Click on Create…
- Provide a name for your local repository, and click Finish
- Your **local** repository is now setup.

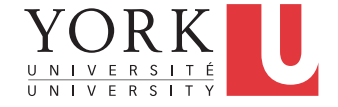

- Rightclick on TalkBox and select Team -> Commit…
- Provide name, email
- Add a commit message
	- It is important that you add a message every time you commit, makes it much easier to find a version later
- Select all files, and click Commit
- Close editors, reopen, make a change to the output of your program and Commit again

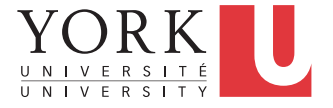

- Rightclick on TalkBox, select Team -> Remote -> Push…
- Copy the URL from github.com in the URI field
- Enter your github.com username and password, click **Next**
- Select master from the Source ref pull down menu
- Click on Add All Branches Spec
- Click Finish, then OK
- You should be able to see the TalkBox project in github.com

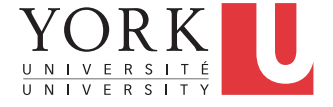

# All group members

- Open Eclipse
- Go to Window -> Preferences -> Team -> Git -> **Configuration**
- Click Add Entry, add the pair [ user.name, yourname ]
- Click Add Entry, add the pair [ user.email, youremail ]
- These should be the same as the ones used at github.com
- Click Apply, then OK

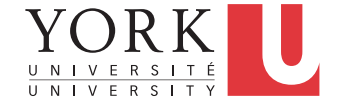

## All group members

- Go to File -> Import -> Git -> Projects from Git
- Click Next, select Clone URI, click Next
- Copy the URL of your repository from github.com on the URI field
- Keep clicking Next, and finally Finish
- You now have a copy of the project in your local repository

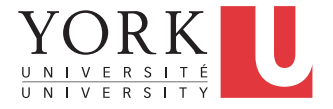

#### Push

- Make some changes to any of the classes in the project
- Rightclick on any element that has changes (could be the whole project), and select Team -> Commit
- Add a commit message
- If you do not want to publish the changes yet, click Commit
- If they are ready to be published, click Commit and Push

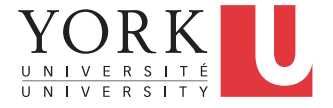

# Pull

- To get changes published by other group members, rightclick on the project, and select Team -> Pull
- Before starting to make changes to the code, it is important to Pull, so that you are working on the latest version

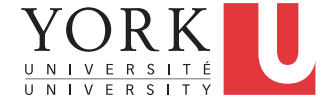

## Lab Task

- Get git working for every group member
- This should be for code / documents / notes etc.
- Demonstrate that everybody can pull / push code on Monday's lab
- Spend the rest of your time coding the GUI of your apps
	- In a couple of weeks, you'll have to demo a first prototype

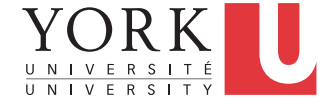